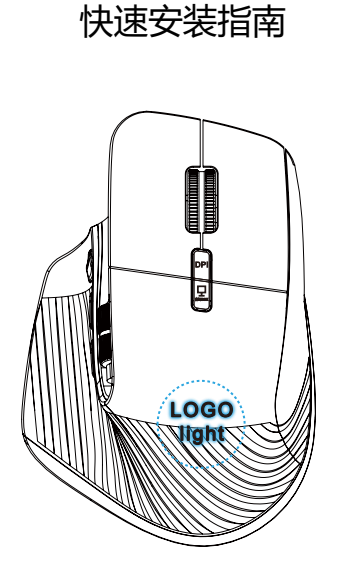

无线鼠标

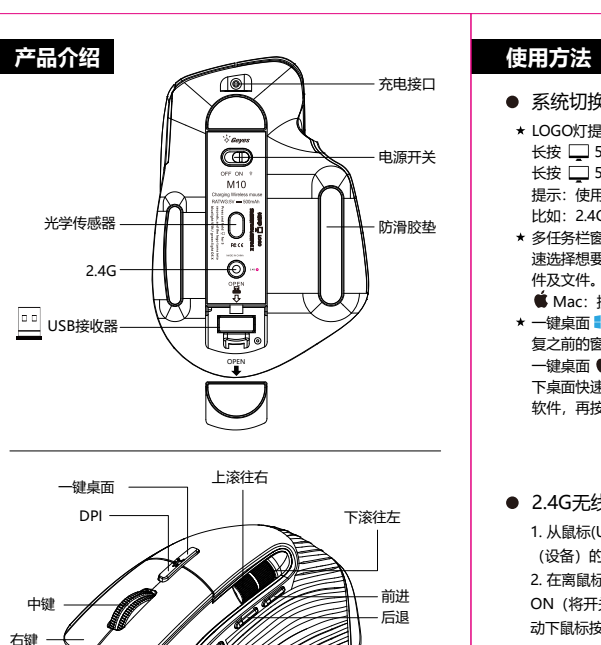

多任务栏窗口

左键

- 系统切换 Windows / Mac
- LOGO灯提示系统,默认是WIN系统 长按 □ 5秒-----LOGO蓝灯长亮30秒---- ■ 系统 长按 □ 5秒 ----LOGO绿灯长亮30秒---- ● 系统 提示: 使用鼠标时请切换到相对应的系统

比如:2.4G连接 Windows(它是默认不用调节系统)

★ 多仟务栏窗口: | Windows按一下弹出多个小窗口可以快 速选择想要的窗口,用滚轮往下滚可以查找最近使用过的软 件及文件。

 $\bullet$  Mac: 按下可以选择开打的软件

★ 一键桌面 ■ Windows: 按一下快速回到桌面, 再按一下恢 复之前的窗口。

一键桌面 ■ Mac : 所有应用最大时, 按一下显示桌面再点一 下桌面快速回到桌面,把光标往上移到顶端可以选择打开的 软件,再按一下恢复之前的窗。

## ● 2.4G无线连接 (红灯)

1. 从鼠标(USB接收器合) 内取出接收器, 并插入电脑 (设备)的USB接口内。

2. 在离鼠标接收器≥30cm的距离内鼠标电源开关拔到 ON (将开关拨到ON/ <sup>\*</sup> 等待鼠标连接), 然后随意按 动下鼠标按键即可使用了

# 其它功能 :

#### **DPI/灯控调节**

短按DPI调节每按一下LOGO灯闪一下1000-闪二下1600(默认)- 闪三下2400-闪四下3200-闪五下4000 RGB灯控调节长按DPI按键5秒可切换12种等效

### **2.4G无线**

在连接好2.4G无线模式的情况下可以根据您的需要随意切换你 想要连接的设备,按下模式开关选择你想要的设备。

## **关闭鼠标**

在暂时不使用鼠标的情况下,可将拨动开关拨动到(OFF)位置即 可关闭鼠标电源,可节省电量和误按。

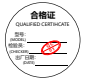

# **Product introduction**

**WIRELESS MOUSE**

**QUICK INSTALLATION GUIDE**

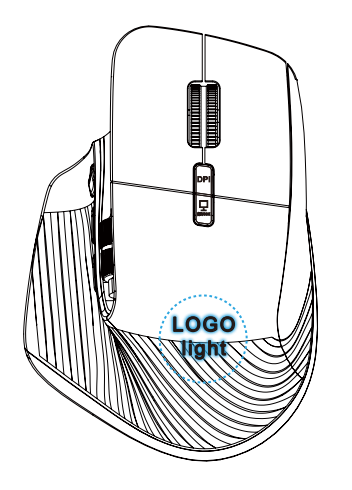

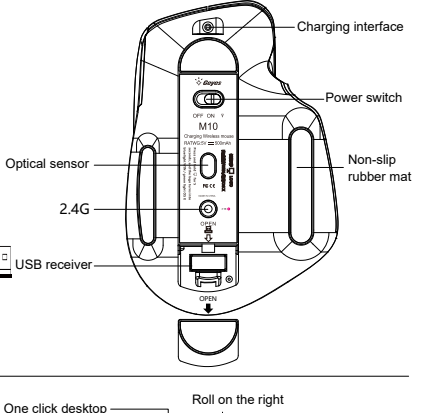

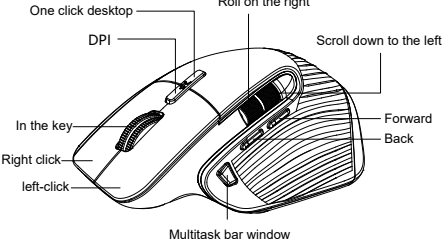

# **Method of use**

#### **System switching Windows / Mac**

- \* The LOGO indicator indicates the system. The default system is WIN Long press  $\Box$  for 5 seconds -----LOGO blue light on for 30
- seconds --- WIN system

Long press  $\Box$  for 5 seconds ----LOGO green light for 30 seconds ---- OS X system

Tip: Please switch to the corresponding system when using the mouse.

For example: 2.4G connected to Windows (it is the default system does not adjust)

- $\star$  Multi-task window :  $\blacksquare$  Windows click to pop up several small Windows to quickly select the window you want, with the scroll wheel to scroll down to find recently used software and files. **Mac** : Press to select the software to open
- $\star$  One-click Desktop  $\blacksquare$  Windows : One click to quickly return to the desktop, another click to restore the previous window. One-click Desktop  $\bullet$  Mac : When all applications are Max, press to display the desktop and then click the desktop to quickly return to the desktop, move the cursor up to the top to select the software to open, and then press to restore the previous window.

## **2.4G Wireless Connection (red light)**

1. Take out the receiver from the mouse (USB receiver bin) and insert it into the USB interface of the computer (device). 2. Within a distance of more than 30cm from the mouse receiver, switch the mouse power switch to ON (switch to ON/ $*$  until the mouse is connected), and then press the mouse button at will to use it

## **Other features:**

#### **DPI/ lamp control adjustment**

Short press DPI to adjust the LOGO indicator to blink 1000 blink twice 1600(default)- blink three 2400- blink four 3200 blink five 4000

RGB lamp control adjustment hold down the DPI button for 5 seconds to switch 12 equivalency

#### **2.4 Wireless**

When the 2.4g wireless mode is well connected, you can freely switch the device you want to connect according to your needs. Press the mode switch to select the device you want.

#### **Shut down the mouse**

When the mouse is not used temporarily, you can turn the toggle switch to the (OFF) position to turn OFF the mouse power, which can save power and mispress.

#### FCC Statement

This device complies with part 15 of the FCC rules. Operation is subject to the following two conditions: (1) this device may not cause harmful interference, and (2) this device must accept any interference received, including interference that may cause undesired operation. Changes or modifications not expressly approved by the party responsible for compliance could void the user's authority to operate the equipment. NOTE: This equipment has been tested and found to comply with the limits for a Class B digital device, pursuant to part 15 of the FCC Rules. These limits are designed to provide reasonable protection against harmful interference in a residential installation. This equipment generates uses and can radiate radio frequency energy and, if not installed and used in accordance with the instructions, may cause harmful interference to radio communications. However, there is no guarantee that interference will not occur in a particular installation. If this equipment does cause harmful interference to radio or television reception, which can be determined by turning the equipment off and on, the user is encouraged to try to correct the interference by one or more of the following measures: •Reorient or relocate the receiving antenna. •Increase the separation between the equipment and receiver.

•Connect the equipment into an outlet on a circuit different from that to which the receiver is connected.

•Consult the dealer or an experienced radio/TV technician for help.

The device has been evaluated to meet general RF exposure requirement. The device can be used in portable exposure condition without restriction.